## **Vytěžování dat, cvičení 1: Úvod do Matlabu**

Michael Anděl, Miroslav Čepek

23. 9. 2014

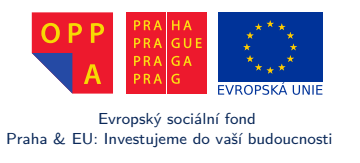

*Fakulta elektrotechnická, ČVUT*

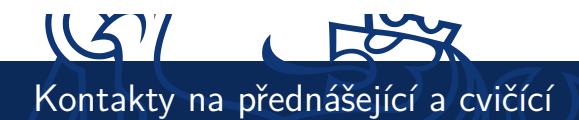

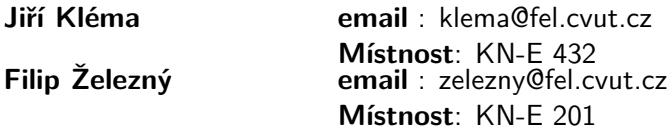

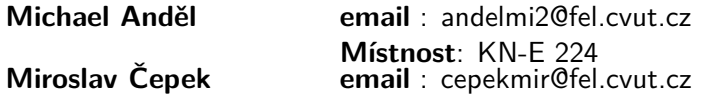

Konzultace jsou možné po předchozí domluvě. Preferovaná forma konzultací je přes diskusní fórum předmětu na https://cw.felk.cvut.cz/forum/forum-164.html.

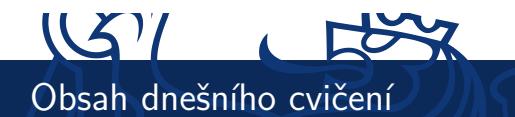

Úvod do předmětu

Proč Matlab?

Programování pro Matlab

Zápočtová úloha

3 / 33 Úvod do Matlabu

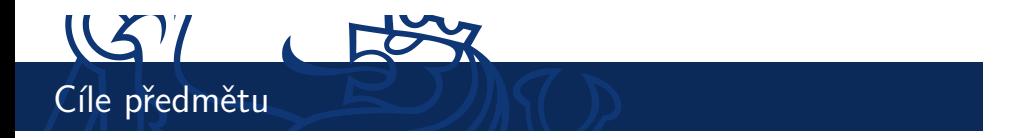

Byli bychom rádi, kdybyste si z předmětu odnesli

- I jaké jsou základní úlohy ve vytěžování dat (tím nemyslíme tento předmět),
- I jak základní metody pro tvorbu modelů,
- I představu o vyhodnocování přesnosti a úspěšnosti modelů,
- ► širší povědomí o data miningu.

## 1151 **ROW** Organizace cvičení a požadavky na zápočet

- Stránky předmětu: https: //cw.felk.cvut.cz/doku.php/courses/a7b36vyd/start
- ▶ Náplň cvičení bude odevzdání domácí úlohy a konzultace k zadané domácí úloze. Tj. jejich obsah budou tvořit především dotazy na probranou látku na přednáškách a zadané úlohy.
- I Na začátku každého cvičení bude zadána jedna zápočtová úloha týkající se látky z poslední přednášky.
- ► Z každé úlohy se vypracovává krátký protokol, rozsahem přibližně jedna strana A4.
- ► Celkem bude 11 zápočtových úloh a všechny je musíte odevzdat. Za každou úlohu můžete získat až 5 bodů.
- ▶ Dohromady musíte za úlohy získat alepoň 30 bodů.

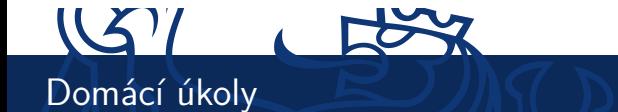

- I Každý domácí úkol (kromě prvních dvou) bude na procvičení/vyzkoušení látky probírané na přednášce *⇒* choďte na přednášky!
- ► K získání zápočtu musíte odevzdat všech 11 domácích úkolů.
	- $\triangleright$  Na vypracování každého úkolu bude jeden týden, pokud nebude řečeno jinak.
	- ▶ Zprávu budete odevzdávat přes upload systém na stránkch předmětu.
	- <sup>I</sup> Deadline na odevzdání je půlnoc z pondělí na úterý daného týdne.
- I V případě **závažných** důvodů může cvičící povolit pozdní odevzdání. Problémy řešte co nejdřív!! (A pokud možno, dopředu).

## $(X)$ Hodnocení

- I Zpráva musí být v upload systému na stránkách předmětu do zadaného deadlinu.
- I Pokud má úloha i programovací část, můžete ji ladit ještě i po deadlinu až do odevzdání na cvičení.
- I Stejně tak, pokud při odevzdání na cvičení vyplují na povrch drobné nedostatky, máte šanci je opravit přímo na cvičení bez ztráty bodů.
- $\blacktriangleright$  Body se udělují stylem SPLNĚNO/NESPLŇENO.
	- <sup>I</sup> Splnění a odevzdání včas 5 bodů.
	- $\triangleright$  Splění a odevzdání s týdením zpožděním 2 body.
	- ► Splění a odevzdání s dvoutýdenním zpožděním 0 body (ale stále nárok na zápočet).
	- ▶ Později neudělení zápočtu.

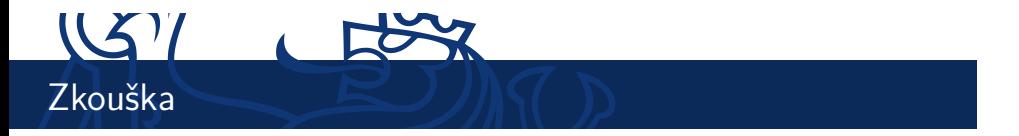

- ▶ Body ze cvičení si ponesete ke zkoušce, kde vám budou k užitku :).
- ► Zkouška bude hlavně písemná z písemky můžete získat až 45 bodů.

Výsledná známka bude dána součtem bodů ze zkouškové písemky a cvičení:

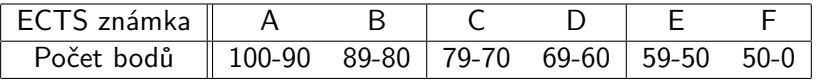

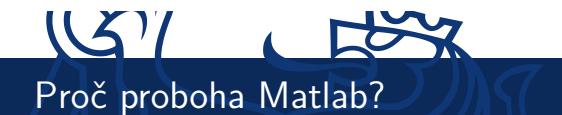

- ▶ Matlab je SW pro vědecko-technické výpočty a de facto průmyslový standard v mnoha odvětvých.
- I Vhodný pro rychlé prototypování a zkoušení aplikací.
- $\triangleright$  Obsahuje skriptovací jazyk se spoustou knihoven pro různé oblasti (včetně vytěžování dat).
- ▶ Matlab je v tomto předmětu kompromis mezi "klikacími" nástroji typu RapidMiner a programováním v jazycích typu Java.
- I Dovolí nám hrát si s implementací algoritům, ale spoutu věcí řeší interně za vás.

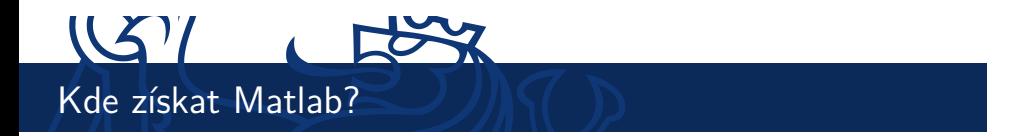

- I FEL má multilicenci, kterou můžete využít.
- I Kopii instalačního DVD můžete získat na http://www.fel.cvut.cz/user-info/matlab.html
- ► Zde se musíte přihlásit hlavním přístupovým heslem a pak už můžete stahovat a instalovat.

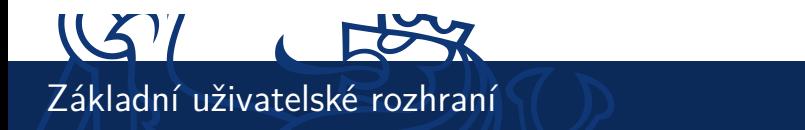

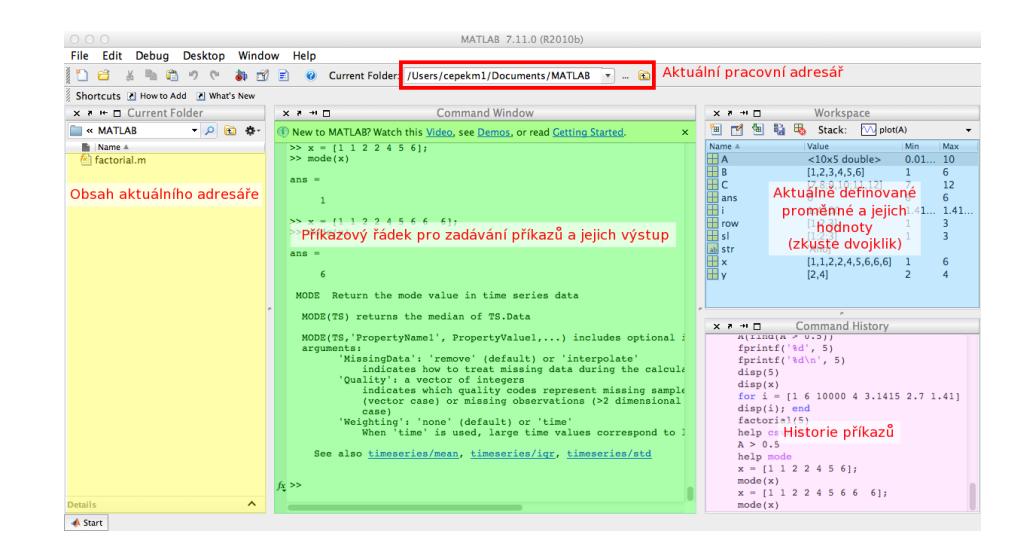

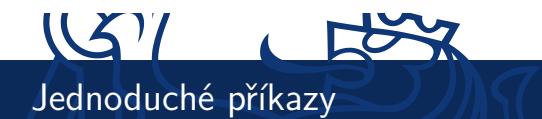

Do příkazového okna zkuste zadat následující příkazy. Jaký je jejich význam a co je výsledkem?

- $\blacktriangleright$  1 + 5
- ► Ukládá se někam výsledek?
- $\blacktriangleright$  x = 3
- $\blacktriangleright$  y = 1 \* 6
- $\triangleright$  x + y
- $\triangleright$  z = x + y
- $\triangleright$  z = x + y;
- I Jaký je rozdíl mezi předchozími dvěma příkazy?

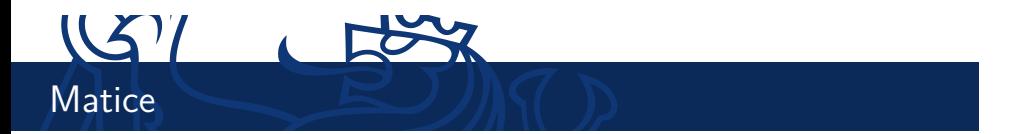

- $\blacktriangleright$  Hlavní síla Matlabu spočívá v práci s maticemi.
- $\blacktriangleright$  Jak vypadají matice z následujících příkazů?

A = [1 2; 3 4; 5 6] B = [1 2 3; 4 5 6]

$$
A = \begin{pmatrix} 1 & 2 \\ 3 & 4 \\ 5 & 6 \end{pmatrix}
$$

$$
B=\begin{pmatrix}1&2&3\\4&5&6\end{pmatrix}
$$

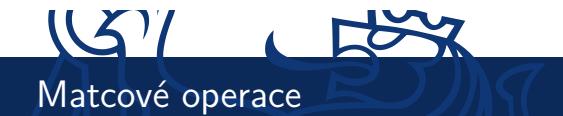

- $\blacktriangleright$  Jaké znáte maticové operace?
- I Maticové sčítání, odčítání, násobení, dělení, transpozice
- $\triangleright$  C = [7 8; 9 10; 11 12]
- $\triangleright$  A + C
- $\triangleright$  A  $*$  B
- $\blacktriangleright$  A .\* C
- $\blacktriangleright$  Jak se liší výsledky posledních dvou příkazů?
- ► Co dělá A' ?

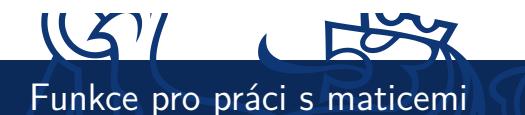

- I Matice náhodných čísel rand(*<*počet prvků v 1. dimenzi*>*, *<*v 2. dimenzi*>*, ...)
	- $\triangleright$  například A = rand(10, 5)
- ▶ Velikost matice, počet prvků v jednotlivých dimenzích size(A)
- ▶ Matice samých nul zeros (10, 6)
- $\blacktriangleright$  Inverzní matice inv(A)
- $\blacktriangleright$  Vlastní čísla eig(A)
- $\triangleright$  Determinant det(A)
- $\blacktriangleright$  Indikace splnění podmínky A > 0.5
- $\triangleright$  Vybere indexy z matice na základě podmínky find(A > 0.5)

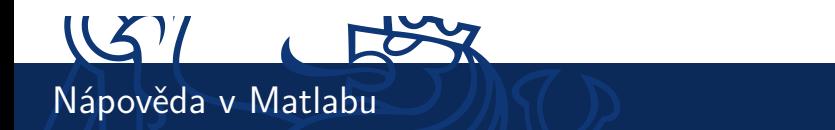

Existuje několik možnosti získání nápovědy pro příkaz Matlabu.

- I Jednoduchá textová nápověda příkaz help *<*příkaz*>*
- I Hypertextová nápověda příkaz doc *<*příkaz*>*
- $\blacktriangleright$  Mathworld Knowledge Base http://www.mathworks.com/help/techdoc/

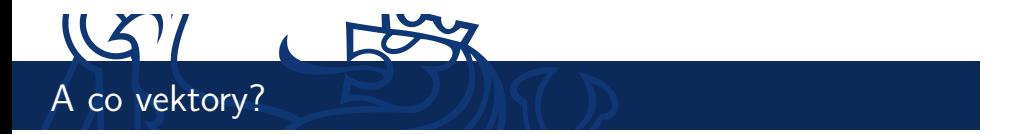

- $\blacktriangleright$  Vektory jsou matice, které mají jen jeden řádek/sloupec.
- ► Vytvořte řádkový a sloupcový vektor hodnot 1, 2, 3, 4, 5, 6.
- $\triangleright$  row = [1 2 3 4 5 6]
- $\triangleright$  sl = [1; 2; 3; 4; 5; 6]
- ► Jak vytvořím z řádkového vektoru sloupcový?
- $\blacktriangleright$  Transpozicí row'

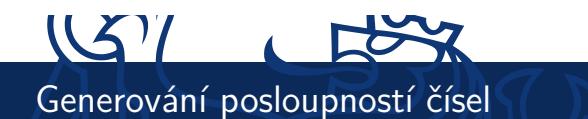

Pokud potřebujete vytvořit posloupnost čísel, můžete využít příslušný operátor "**:**" (dvojtečka). Pomocí něj vygeneruje vektor, který obsahuje posloupnost čísel v zadaném rozmezí – zkuste

- $\blacktriangleright$  [1:10]; [-5:5]; [5.4:15.6]
- ► můžete zadat i krok, se kterým se posloupnost mění. Zkuste:  $[1:0.5:10]; [5:-1:5]; [5.4:0.2:15.6]$

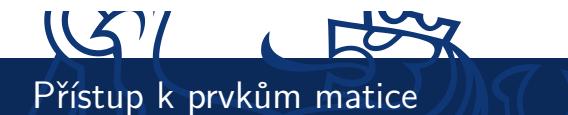

Zopakujte A = rand(10, 5), ať máme všichni stejné rozměry matice.

- $\triangleright$  Přístup k jednomu konkrétnímu prvku A(1,2)
- ► POZOR indexy se číslují od 1!
- ▶ Přístup k podmaticím uvedu rozsahy indexů, které chci v mít podmatici A(3:5, 1:3)
- $\triangleright$  Místo čísel můžu uvést i vektory indexů, které chci zobrazit.
- ► Zkuste zobrazit prvky ve řádcích 1., 5., 3., 8. a sloupcích 3., 2., 1.
- $\triangleright$  x = [1 5 3 8]; y = [3 2 1]; A(x,y)

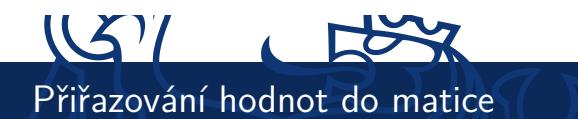

- $\triangleright$  Úplně stejně jako výběr prvků na minulém slajdu, jen výběr umístím na levou stranu přiřazení.
- $\triangleright$  Přiřazení jedné hodnoty přiřaďte 10 do levého horního rohu matice.
- $\blacktriangleright$  A(1,1) = 10
- $\triangleright$  Přiřazení do podmatice přiřadte hodnoty 1, 2, 3, 4 na souřadnice (2,2), (2,4), (4,2), (4,4)
- $\triangleright$  x=[2 4]; y=[2 4]; A(x,y) = [1 3; 2 4]

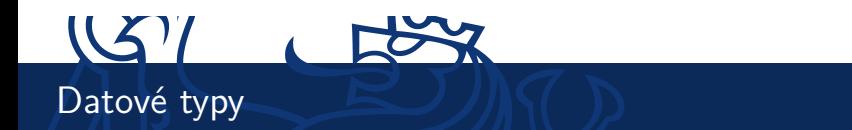

- ▶ V Matlabu, stejně jako v jiných skriptovacích jazycích, proměnné nemají pevný datový typ.
- $\blacktriangleright$  Základní datové typy jsou:
	- ► Čísla, Logické hodnoty, Řetězce
	- $\blacktriangleright$  Matice matice hodnot jednoho datového typu
	- $\triangleright$  Struktury skupina několika pojmenovaných hodnot zabalených do jedné proměnné
	- $\triangleright$  Buňková pole (Cell arrays) pole hodnotu různých datových typů
	- ▶ Odkazy (Handles)
	- $\triangleright$  Objekty

Více o datových typech se lze dozvědět na http://www. mathworks.com/help/techdoc/matlab\_prog/f2-43934.html

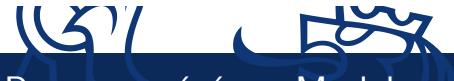

Programování pro Matlab

Doteď jsme zkoušeli interaktivní práci se systémem Matlab. Teď zkusíme programování.

Programy se zadávají do tzv. M-souborů (M-file) což je jen textový soubor s koncovkou .m. Existují dva typy M-souborů

- I Skripty obsahují jen posloupnost příkazů Matlabu,
- $\triangleright$  Soubory definujicí funkci obsahuje definici funkce, kterou lze využít při interaktivní práci s Matlabem nebo v jiných M-souborech.

Pro edtaci obou typů M-souborů můžete použít:

- $\blacktriangleright$  libovolný textový editor,
- ► editor integrovaný přímo do Matlabu.

My použijeme druhou možnost. Interní editor se spouští buď příkazem edit nebo z menu File *>* New Script resp. File *>* New Function.

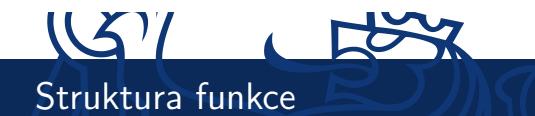

```
Základní struktura funkce vypadá takto:
function [soucet,rozdil] = SlozitaFunkce(a,b)
%
% Funkce se jmenuje SlozitaFunkce a ma dva vstupni
% parametry - a, b. A dva vystupni parametry -
% soucet, rozdil.
% Tohle je help k funkci SlozitaFunkce. Vypisuje se
% zadanim prikazu 'help SlozitaFunkce'.
%
%Naplneni vystupniho parametru se deje prirazenim
     soucet = a+b;
     rozdil = a-b;
end % Nepovinne end
Funkce musí být uložena v souboru slozitafunkce.m.
```
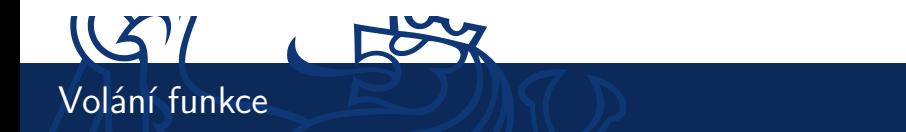

- ► Funkci můžete zavolat pomocí jejího jména.
- $\blacktriangleright$  [s, r] = slozitafunkce(10, 4)
- ▶ Jak Matlab zjistí, kterou funkce voláte?
	- ▶ Matlab se podívá do aktualního adresáře, zda v aktuálním adresáři existuje soubor slozitafunkce.m
	- ▶ Pokud Matlab funkci nenajde v aktualním adresáři, podívá se na vnitřní proměnné PATH na seznam adresářů, které se mají prohledávat a zkusí, zda některý z nich funkci neobsahuje.
- $\triangleright$  Z toho plyne, že je důležité, ve kterém adresáři se nacházíte :).

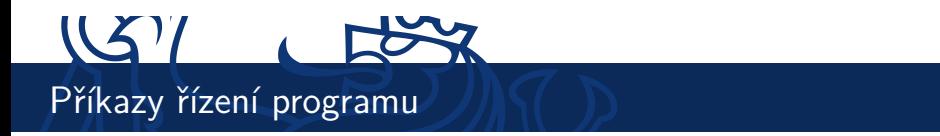

Provádění funkce můžete ovlivnit pomocí standardních konstrukcí, které znáte z jiných programovacích jazyků.

- $\blacktriangleright$  Podmínky
	- $\triangleright$  if then else
	- $\triangleright$  switch case
- $\blacktriangleright$  Cykly
	- $\triangleright$  for
	- $\triangleright$  while

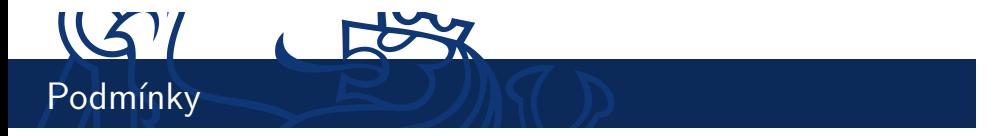

```
if – then – else
if x > 11
     disp('x je vetsi nez 11.');
elseif x < 5
     disp('x je mensi nez 11 a take mensi nez 5.')
else
     disp('Je to nejak uplne jinak.');
end
```
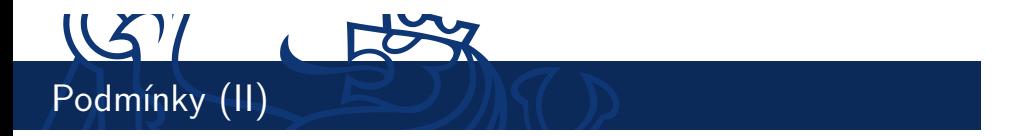

```
switch – case
switch x
     case {0, 1, 2, 3}
         disp('x je v intervalu 0-3.');
     case 4
          disp('x je 4.');
     otherwise
          disp('x je uplne jine.')
end
```
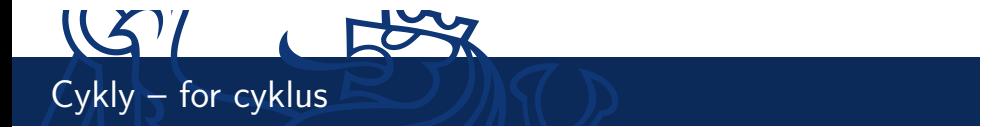

```
For cyklus funguje trochu jinak než jste zvyklí z Javy. For cyklus v
Matlabu iteruje přes všechny hodnoty vektoru.
for i = 1:10fprintf('%d ',i); %muzete pouzit take disp(i)
end
for i = [1 6 10000 4 3.1415 2.7 1.41]
     disp(i);
end
POZOR – použití cyklů je extrémně nevýhodné, protože Matlab
parsuje každý řádek znovu ⇒ pokud můžete zkuste cykly obejít
(například vektorovými nebo maticovými operacemi).
```
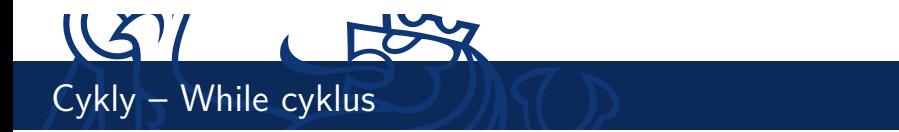

While cyklus je mnohem blíž tomu, co znáte z jiných jazyků.  $i = 1;$ while i < 10 fprintf('%d',i);  $i = i+1;$ 

## end

Existují i příkazy na přerušení cyklů

- $\triangleright$  break ukončuje cyklus if i = 5, break, end
- $\triangleright$  continue přeskakuje zbytek iterace if i = 5, continue, end

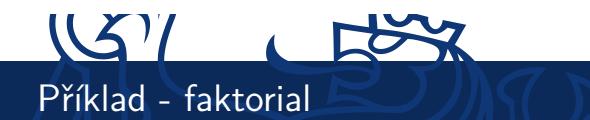

```
function fac = factorial(n)if n < 0
    disp('n musi byt vetsi nez 0!');
     fac = 0;return;
end
if n == 0
    fac = 1;
     return;
end
fac = 1;
for i = 1:nfac = fac * i;
end
end
```
30 / 33 Úvod do Matlabu

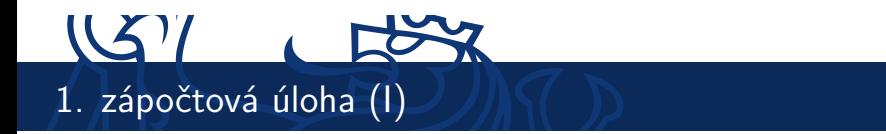

**Termín odevzdání**: 30.9. 2014 nejpozději v 23:59:59 (SELČ). Do upload systému na stránkách předmětu. **Zadání** – vytvořte v Matlabu:

- ▶ funkci fib\_arr(array), která pro všechny prvky ve vektoru array spočítá fibonacciho hodnotu a vrátí pole těchto hodnot.
- ▶ funkci stat\_props(filename), která načte zadaný soubor ve formátu CSV a pro každý **řádek** hodnot vypíše maximum, minimum, medián, průměr, rozptyl, stření hodnotu.

Použití všech funkcí Matlabu je samozřejmě dovoleno!

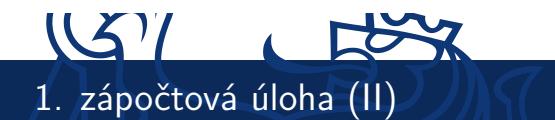

Protokol z první úlohy, který nahrajete na web, bude PDF s textovou zprávou. Bude obsahovat:

- I stručný popis vašeho řešení a okomentované nejpodstatnější části kódu vašich funkcí,
- I **krátká** ukázková data a výsledky,
- **▶ jednovětný** popis termínů uvedených v zadání (fibonacciho posloupnot, medián, rozptyl, *. . .* ).

Funkčnost vašeho kódu předvedete na cvičení. *Poznámka*: Pro načítání souboru ve formátu CSV můžete použít funkci csvread.

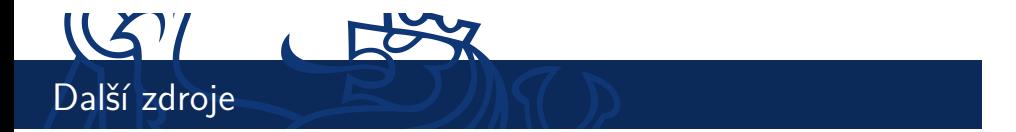

Zde jsou odkazy na další výukové materiály o Matlabu

- ▶ http://labe.felk.cvut.cz/~posik/y33aui/ uvod-do-matlabu/
- $\blacktriangleright$ http://www.mathworks.com/help/techdoc/matlab\_ product\_page.html
- $\blacktriangleright$ http://www.mathworks.com/moler/intro.pdf
- ▶ http://www.maths.dundee.ac.uk/~ftp/na-reports/ MatlabNotes.pdf
- ► a mnoho dalších...